# *EtherChannel*

In diesem Kapitel erfahren Sie

- wo EtherChannel verwendet werden und welche Vorteile EtherChannel bieten
- wie EtherChannel eine Lastvereiltung durchführt und wie diese manipuliert werden kann
- welche Arten von EtherChannel verwendet werden können
- wie L2 EtherChannel konfiguriert werden und was bei der Konfiguration zu beachten ist
- wie L3 EtherChannel konfiguriert werden
- wie EtherChannel verifiziert werden können

# **EtherChannel Überblick**

Mit EtherChannel können mehrere – bis zu 8 - Links (Ports) zu einem logischen Link (virtuelles Interface) zusammengefasst werden.

EtherChannel bündelt FastEthernet, GigabitEthernet Ports oder 10G-Ports (10 Mbps Ethernet wird nicht unterstützt).

Cisco unterstützt

- **Layer 2 Channel** (Bündelung von switchports) und
- **Layer 3 Channel** (Bündelung von Layer 3 Interfaces **no switchport**) TIPP: Die IP Adresse eines Layer 3 Channels wird auf dem virtuellen Channel IF konfiguriert.

Dabei können nur gleichartige physikalische Verbindungen (mit identischen Einstellungen) gebündelt werden

- **FEC** FastEthernet Channel (Bündelung von 2 bis 8 FE Verbindugen) →
- **GEC** → GigabitEthernet Channel (Bündelung von 2 bis 8 GE Verbindugen)
- **10GEC** → 10-GigabitEthernet Channel (Bündelung von 2 bis 8 10-GE Verbindugen)

EtherChannel wird i.d.R. eingesetzt auf folgenden Verbindungen:

- zwischen Distribution Switches und Access Switches (L2 Channel)
- zwischen Distribution Switches und Core Switches (L3 Channel)
- zwischen Distribution Switches und Edge Routern (L3 Channel)

Haupteigenschaften

## • **Multiplikation der Bandbreite**

Die verfügbare Bandbreite einer Verbindung kann so auf bis zu 16 Gbps (8 Gigabit Ethernet full-duplex Verbindungen) erhöht werden.

## • **Physikalische Redundanz**

Der Ausfall eines Ports innerhalb des PortChannel

- keine Topologieänderung bei STP (oder Routing Protocols) und
- so gut wie keinen Datenverlust.

ohne EtherChannel

nur eine Verbindung wird genutzt, alle anderen Verbindungen werden von STP geblockt.

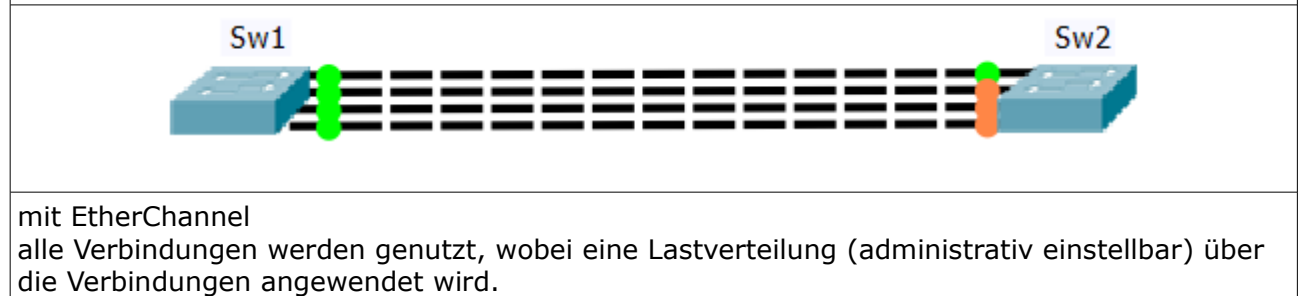

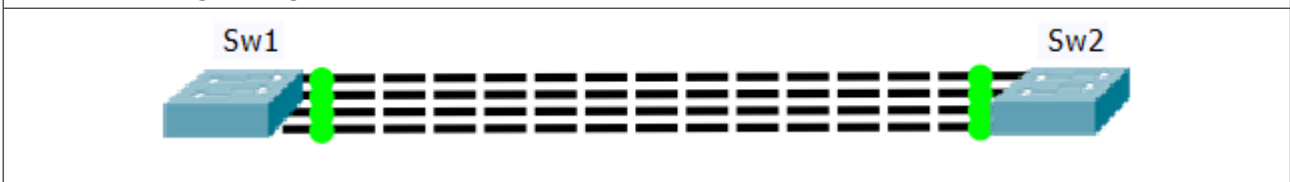

# **EtherChannel Load-Balancing**

EtherChannel gruppiert Ports logisch zu einem einzigen, virtuellen Port - **sendet Daten aber über einzelne physikalische Verbindungen** innerhalb des Channel.

Die Art und Weise, wie EtherChannel das Load Balancing durchführt, kann adminstrativ – in Abhängigkeit der Hardware Platform - nach **Layer 2, 3 und 4 Kriterien** manipuliert werden.

Funktion: Nach konfiguriertem **Kriterium** und **Anzahl der Links** innerhalb eines EtherChannel wird eine Hash Operation verwendet, um den einzelnen physikalischen Link innerhalb des Channels für die Datenübertragung festzulegen.

- Anzahl der Links legt die Anzahl der zu verwendenden Bits aus MAC, IP oder Port fest die für die Hash Operation verwendet werden soll.
	- 2 Links = 1 Bit
	- 4 Links = 2 Bit
	- 8 Links = 3 Bit
- Kriterium bestimmt die Hash Funktion
	- Einzelnes Kriterium = die Bits legen die Link Nummer fest
	- Zwei Kriterien = die Bits werden über **XOR** berechnet
		- $(XOR: 1+1=0, 0+0=0, 1+0=1, 0+1=1)$

Beispiele

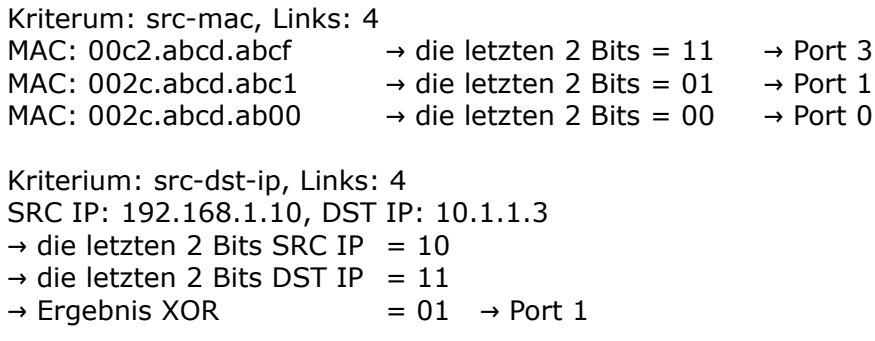

Unterstützung des Features auf Cisco Switches

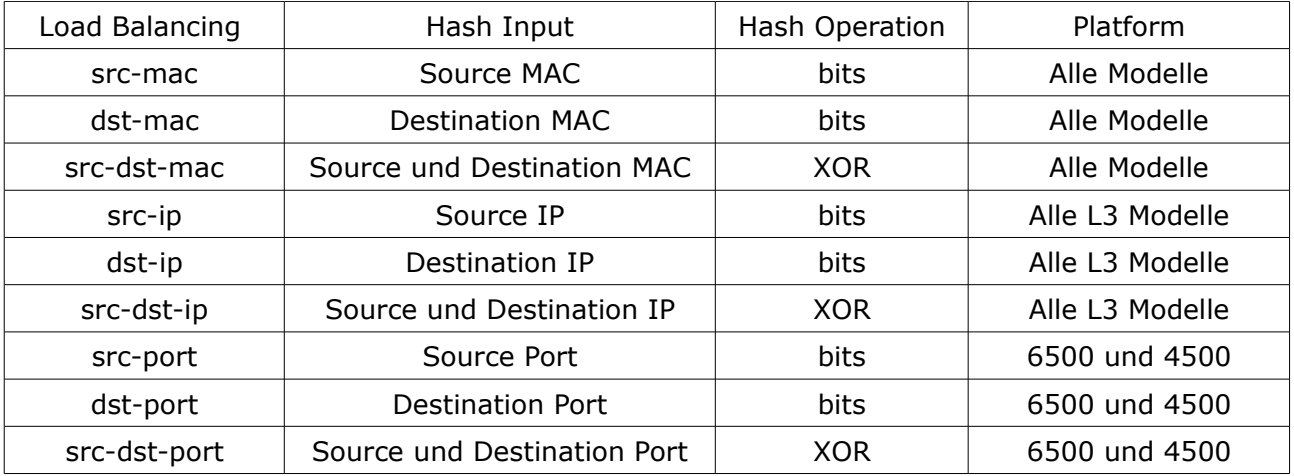

Tipp: Anzeige der Last auf einem Link (in Hex – nicht intuitiv)

# **show etherchannel port-channel**

Das Load Balancing Verhalten des Switches kann mit einem Test Kommando verifiziert werden: **# test etherchannel load-balance interface po** *IF-Nr SRC-MAC DST-MAC*

# **Channel Arten – Static, PAgP, LACP**

EtherChannel können auf 3 Arten konfiguriert werden

- **admistrativ, statisch**
- **PAgP** (Cisco proprietär) Port Aggregation Protocol, dynamisch (Aushandlung)
- **LACP** (802.3ad-based) Link Aggregation Control Protocol, dynamisch (Aushandlung)

Cisco empfiehlt den dynamischen Aufbau von EtherChannels mit Hilfe von PAgP (desirable nonsilent) oder LACP (active), da diese Protokolle Link Management Funktionen bereitstellen:

- die Port-Parameter einzelner Ports überprüfen und verändern können
- in Fehlersituationen reagieren (z.B. in den err-disable state wechseln) können. .. mit (teilweise) aussagekräftigen Log-Meldungen

### **PAgP** – Port Aggregation Protocol (Cisco)

Das default eingestellt Protokoll auf Cisco ist PAgP (mode auto silent).

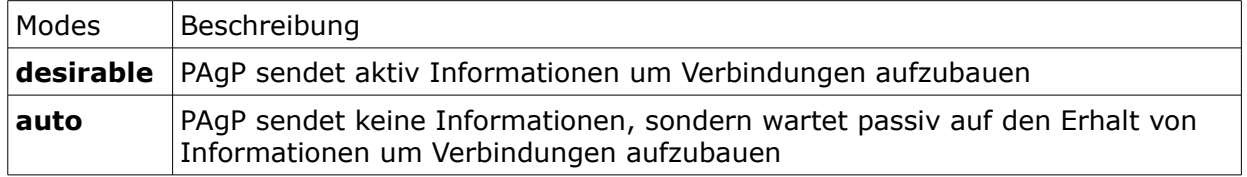

Exkurs: PAgP Submodes .. stehen für beide Modi (desirable und auto) zur Verfügung

- **silent** (default-Einstellung). Erwartet eine Information vom Link-Partner zum Aufbau eines EtherChannel – bleibt diese aus, wird der EtherChannel nach Ablauf von 15 Sekunden trotzdem aufgebaut.
- **non-silent**. Erwartet immer eine Information vom Link-Partner zum Aufbau eines EtherChannel. Baut den Channel nach Erhalt der Information ohne Verzögerung auf.

PortChannel werden unter folgenden Bedingungen erfolgreich von PAgP aufgebaut

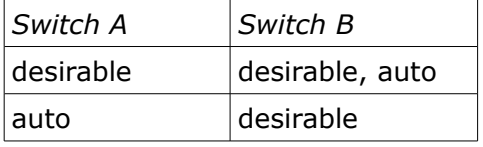

### **LACP** – Link Aggregation Control Protocol (IEEE 802.3ad)

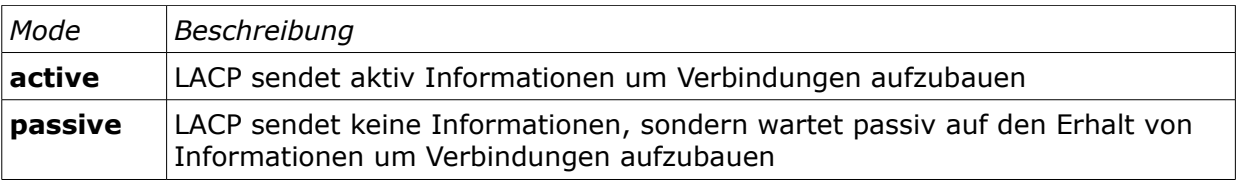

PortChannel werden unter folgenden Bedingungen erfolgreich von LACP aufgebaut (ACHTUNG: LACP unterstützt nur full-duplex Ports):

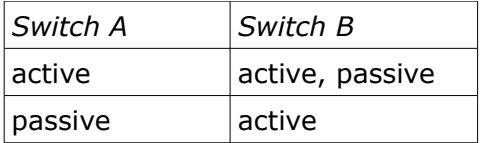

# **L2 Channel Konfiguration**

Wichtige Guidelines zur Implementierung von EtherChannels Zusammengefasst

• **ALLE an einem EtherChannel beteiligten Ports MÜSSEN identische Ports mit IDENTISCHEN Konfigurationseinstellungen sein**

TIPP: Vor (!) der Konfiguration eines EtherChannel die Port-Konfiguration auf beiden beteiligten Switches auf Gleichheit überprüfen, gegenbenenfalls die Konfiguration zurücksetzen:

## (config)# **default interface** {*IF-ID* | [**range**] *IF-Range*}

Im Detail

- Cisco unterstützt EtherChannel nicht für 10 Mbps Ethernet Ports.
- Cisco unterstützt die Bündelung von **bis zu 8 gleichartigen Ports**.
- Es können bis zu **16 EtherChannel** auf einem Switch verwendet werden (abhängig von Hardware Platform und IOS) - ein Port kann maximal zu einem PortChannel gehören.
- Alle am PortChannel beteiligten Ports müssen **gleichartige Ports** sein und müssen die **gleiche Speed und Duplex** Einstellung aufweisen - LACP funktioniert ausschließlich mit full-duplex.
- Alle am PortChannel beteiligten Ports müssen die **gleichen STP costs** verwenden.
- Alle am PortChannel beteiligten Ports müssen entweder **access links im gleichen VLAN** oder **trunk links, mit identischen Einstellungen** (mode, encapsulation, allowed vlans, native vlan) sein.
- Ein am PortChannel beteiligter Port darf **nicht SPAN destination Port** sein.

#### KONFIGURATION

Die Konfiguration eines EtherChannel erfolgt immer im SubConfiguration Mode aller beteiligten Ports – EMPFEHLUNG: mit interface range arbeiten.

## (config-if-range)# **channel-group** *channel-group-nr* **mode** [**on** | **desirable** [**non-silent** | **silent**] | **auto** | **active** | **passive** ]

Alle am PortChannel beteiligten Ports – auf beiden Switches - müssen das gleiche Protokoll (PAgP oder LACP) oder beide explizit kein Protokoll verwenden.

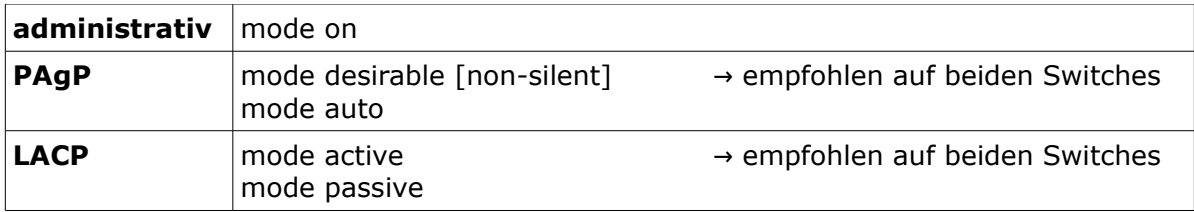

Die anzugebende **Channel-Group Number** kennzeichnet den EtherChannel lokal eindeutig. Sie wird ebenfalls als Nummer für ein neu erzeugtes virtuelles port-channel Interface verwendet.

HINWEIS: Einstellungen für den EtherChannel können dann für alle am EtherChannel beteiligten Ports gemeinsam im SubConfiguration Mode des virtuellen port-channel Interface vorgenommen werden.

### # **show interface port-channel** *channel-group-nr*

# **L2 Channel – Beispielkonfiguration**

Auf beiden Geräten werden die – noch unkonfigurierten - Ports gi0/1 und gi0/2 für den EtherChannel verwendet.

Der EtherChannel wird als Trunk konfiguriert.

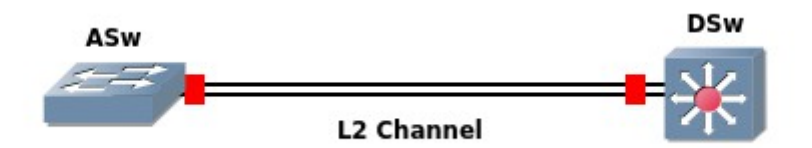

## HINWEISE:

Die Channel-Group-Number muss auf den Geräten nicht übereinstimmen, darf sie aber. Identische Konfiguration beider Geräte im Beispiel ..

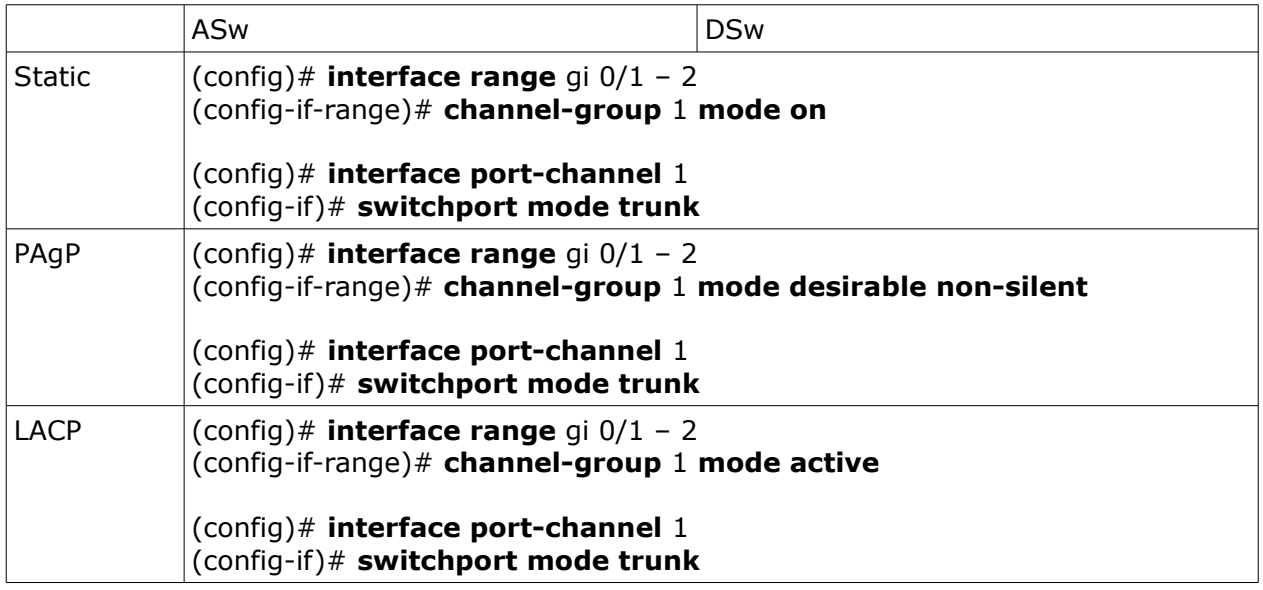

Verifikation

# **show etherchannel summary**

# **Load Balancing Konfiguration**

Die Art und Weise, wie EtherChannel das Load Balancing (Lastverteilung) durchführt, kann adminstrativ – in Abhängigkeit der Hardware Platform – nach den möglichen **Layer 2, 3 und 4 Kriterien** manipuliert werden.

# (config)# **port-channel load-balance ?**

Es ist jedoch nur eine globale Einstellung zur Lastverteilung möglich, d.h. für alle verwendetet EtherChannel identisch.

# (config)# **port-channel load-balance** *criteria*

Beispiel für eine sinnvolle Manipulation des Load Balancing default Verhaltens (src-mac).

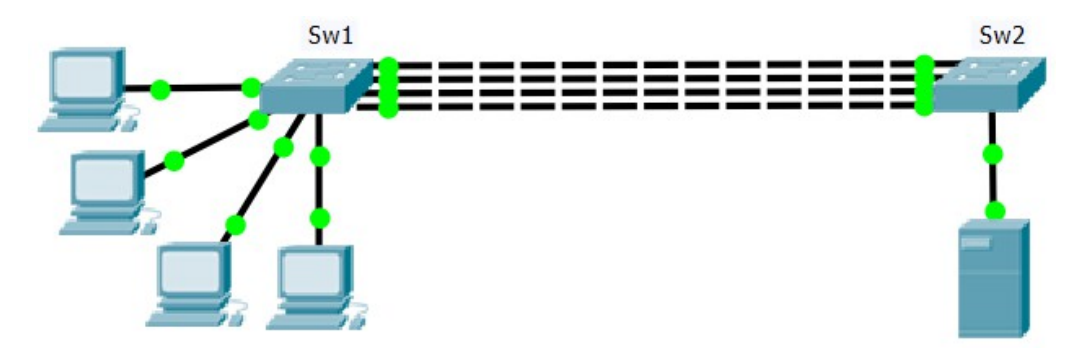

Bei SRC MAC Lastverteilung auf Sw2 würde Datenverkehr vom Server zu den Clients lediglich über immer die gleiche einzelne physikalische Verbindung gesendet.

Um den Datenverkehr zu optimieren, d.h. alle Verbindungen zu nutzen kann das Kriterium zum Load Balancing auf Sw2 auf DST-MAC gesetzt werden.

## Sw2(config)# **port-channel load-balance** dst-mac

Das Load Balancing Verhalten des Switches kann mit einem Test Kommando verifiziert werden:

## # **test etherchannel load-balance interface po** *IF-Nr SRC-MAC DST-MAC*

# **L3 Channel Konfiguration**

## **L3 EtherChannel zwischen Multilayer Switches**

Es wird eine **Layer 3** Channel Group (Nr. 3) mit den Ports Gi 1/1 und Gi 1/2 angelegt.

#### ACHTUNG:

- 1. Zuerst wird das virtuelle Port-Channel Interface angelegt und eine IP und/oder IPv6 Adresse eingestellt,
- 2. erst danach werden die physikalischen Ports zugeordnet

```
(config)# interface port-channel IF-Nr
(config-if)# ip address IP Mask
(conifg-if)# ipv6 address IPv6/Length
```
(config)# **interface range** *IF-Range* (config-if)# **no switchport** (config-if)# **channel-group** *port-channel-if-nr* **mode on**

Je nach Hardware Platform und IOS sind ausser der manuellen Konfiguration auch PAgP (mode desirable) und LACP (mode active) L3 EtherChannel möglich.

## **L3 EtherChannel zwischen Multilayer Switches und Router**

HINWEISE:

- L3 EtherChannel werden nicht auf allen Routern unterstützt.
- Grundsätzlich möglich ab ca. IOS 12.3/12.4 auf Routern ab 2800er Series.
- Meist ist nur eine statische EtherChannel Konfiguration möglich (nicht PAgP/LACP).

#### ACHTUNG:

- 1. Zuerst wird das virtuelle Port-Channel Interface angelegt und eine IP und/oder IPv6 Adresse eingestellt,
- 2. erst danach werden die physikalischen Ports zugeordnet

### Beispielkonfiguration

#### Switch

switch(config)# **interface port-channel** 3 switch(config-if)# **ip address** 10.1.1.1 255.255.255.252 switch(conifg-if)# **ipv6 address** fddf:a:1:1::1/64

switch(config)# **interface range** gi 1/1- 2 switch(config-if-range)# **no switchport** switch(config-if-range)# **channel-group** 3 **mode on**

#### Router

router(config)# **interface port-channel** 1 router(config-if)# **ip address** 10.1.1.2 255.255.255.252 switch(conifg-if)# **ipv6 address** fddf:a:1:1::2/64

```
router(config)# interface range gi 0/0 – 1
router(config-if-range)# channel-group 1
```
# **EtherChannel Troubleshooting**

Vor (!) der Konfiguration:

Überprüfung auf Einhaltung der Richtilinien .. sind alle Switchports auf beiden beteiligten Switches identisch konfiguriert?

### # **show running-config**

# **show running-config interface** *IF-ID*

TIPP: zurücksetzen aller beteiligten Ports vor der Konfiguration.

## (config)# **default interface range** *IF-Range*

EtherChannel Funktionalität

## # **show etherchannel** [ *channel-group-number* ] [ **summary** | **detail** | **port-channel** | **load-balance** ]

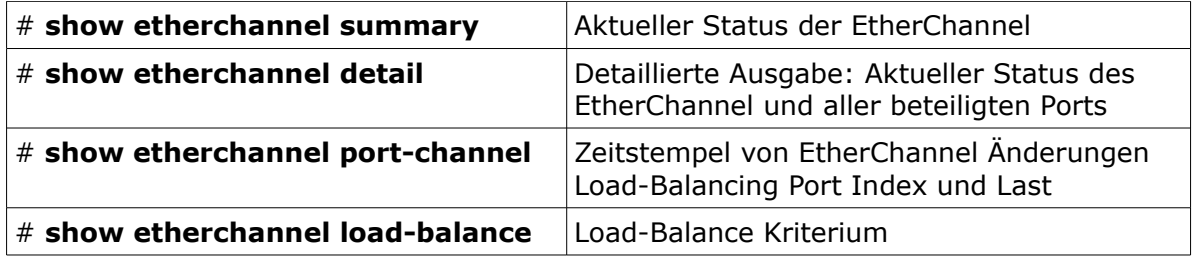

EtherChannel Load Balancing testen

## # **test etherchannel load-balance interface po** *IF-Nr SRC-MAC DST-MAC*

Schnittstellen

# **show interfaces port-channel** *channel-group-number* # **show interfaces status**

# **show ip interface brief**

TIPP: Bei eine Channel-Misconfiguration kann der **err-disable state** ausglöst werden. Dieser kann entweder adminstrativ (default-Einstellung) oder automatisch beendet werden.

• Administrative "Reaktivierung" des Ports:

ACHTUNG: Zuerst **shutdown** → dann **no shutdown** auf dem Interface.

• Automatische "Reaktivierung" des Ports:

### (config)# **errdisable recovery cause channel-misconfig**

Um den Timer für die automatische Aktivierung global anzupassen

### (config)# **errdisable recovery interval** *time-interval*

# **show errdisable detect** # **show errdisable recovery** # **show interfaces status**

# **Selbstkontrolle – Aufgaben und Übungen**

1. Welche 2 Vorteile bietet die Verwendung eines EtherChannel?

2. Welche der folgenden Voraussetzungen müssen auf allen beteiligten Ports auf beiden beteiligten Switches für eine erfolgreiche Konfiguration eines EtherChannels gegeben sein?

- identische Verkabelung
- $\Box$  identische physikalische Ports (FastEthernet, GigabitEthernet, ..)
- $\Box$  identische Speed und Duplex Einstellung auf den Ports
- identische Portnummern auf beiden Switches
- 3. Welche der folgenden Einstellungen müssen auf beiden Switches identisch sein?
	- $\Box$  erlaubte VLAN auf einem aktiven Trunk
	- Channel-Group Nummer
	- □ Channel Art: statisch, PAgP oder LACP
	- □ Kriterium für das EtherChannel Load Balancing

4. Notieren Sie das notwendige Kommando im SubConfiguration Mode eines Switchports, um diesen zum statischen EtherChannel 3 hinzuzufügen.

5. Notieren Sie das notwendige Kommando, um eine zusammengefasste Übersicht über die Funktionalität des EtherChannel zu erhalten.

6. Über welchen Port innerhalb eines 4 Port-EtherChannels sendet der Switch? Vervollständigen Sie nachfolgende Tabelle.

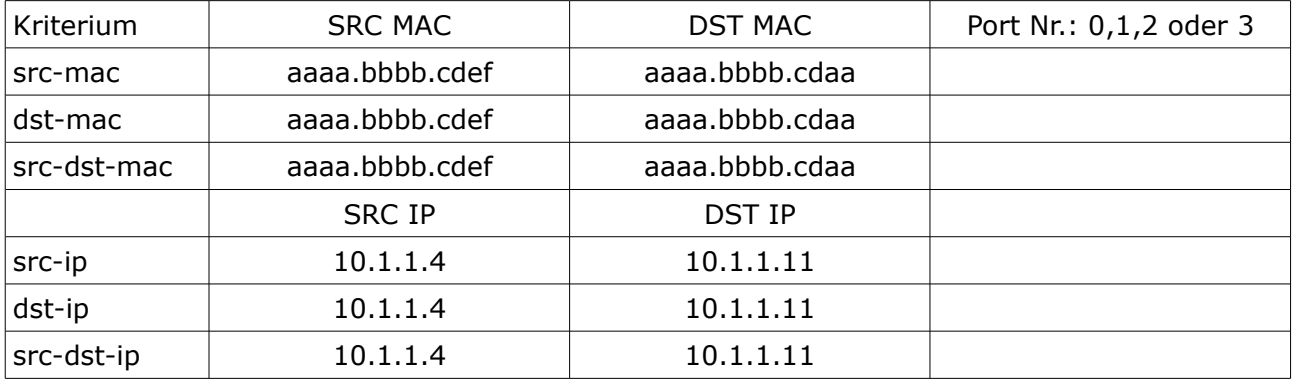

# **Selbstkontrolle – Lösungen**

1. Welche 2 Vorteile bietet die Verwendung eines EtherChannel?

### *Multiplikation der Bandbreite*

*Physikalische Redundanz/Vermeidung von STP Konvergenzprozessen*

2. Welche der folgenden Voraussetzungen müssen auf allen beteiligten Ports auf beiden beteiligten Switches für eine erfolgreiche Konfiguration eines EtherChannels gegeben sein?

 identische Verkabelung x□ identische physikalische Ports (FastEthernet, GigabitEthernet, ..) x□ identische Speed und Duplex Einstellung auf den Ports identische Portnummern auf beiden Switches

3. Welche der folgenden Einstellungen müssen auf beiden Switches identisch sein?

 $x \Box$  erlaubte VLAN auf einem aktiven Trunk Channel-Group Nummer x<sup> $\Box$ </sup> Channel Art: statisch, PAqP oder LACP □ Kriterium für das EtherChannel Load Balancing

4. Notieren Sie das notwendige Kommando im SubConfiguration Mode eines Switchports, um diesen zum statischen EtherChannel 3 hinzuzufügen.

*channel-group 3 mode on*

5. Notieren Sie das notwendige Kommando, um eine zusammengefasste Übersicht über die Funktionalität des EtherChannel zu erhalten.

*# show etherchannel summary*

6. Über welchen Port innerhalb eines 4 Port-EtherChannels sendet der Switch? Vervollständigen Sie nachfolgende Tabelle.

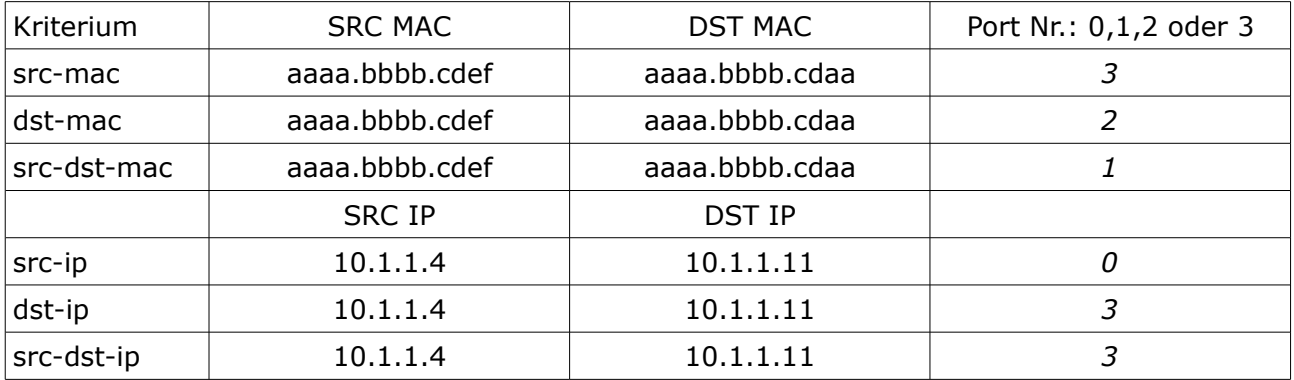